#### **REQUESTING OPTIONS**

# 2

## **Brighton and Sussex Library and Knowledge Service**

# The Library Catalogue - your online library account

www.southeastlibrarysearch.nhs.uk

### Find my local healthcare library **Further options**

**My library** 

Request a journal article **Reading lists Recent additions** Request a book not in the catalogue

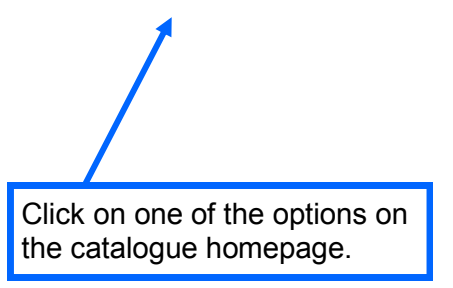

#### **You can use your library account to:**

- **Request literature searches**
- **Request journal articles from around the region**
- **Request a book not held in Kent, Surrey and Sussex libraries**

If a book is on loan you can also use your library account details to request it. Click on Place Hold next to the book details in the catalogue.

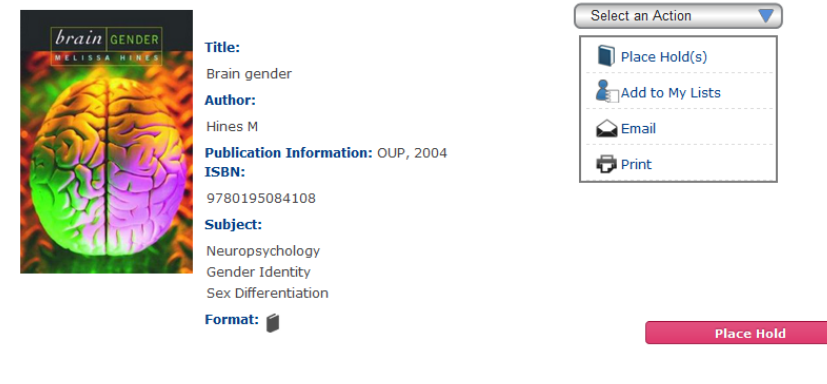

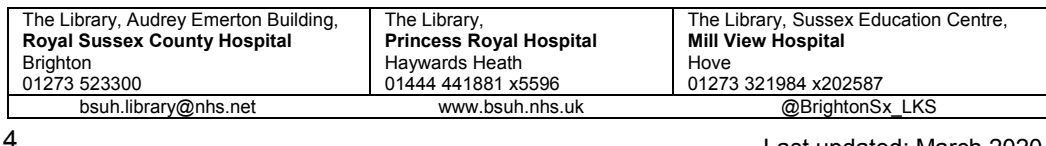

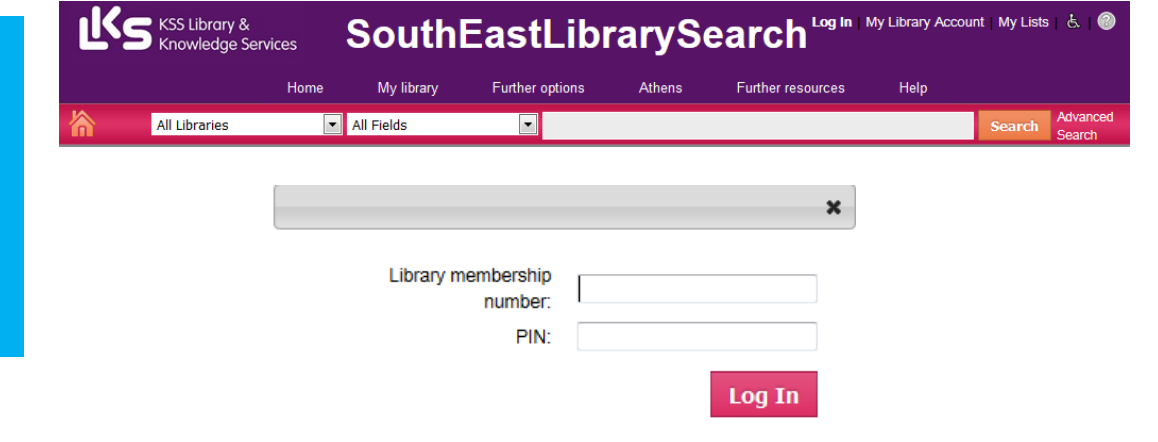

#### **MANAGING YOUR LIBRARY ACCOUNT ONLINE**

By logging into your account you can:

- Change your PIN
- Renew your book loans
- Request books that are on loan or in other libraries
- Request journal articles from other libraries
- Request literature searches

All you need is your library membership number and PIN, both of which were recorded on a card for you when you joined. If you don't have a PIN, please contact the library. Your library membership number is a 6-digit number preceded by either SBR, SBRP or MD.

> *Brighton and Sussex NHS Library and Knowledge Service is part of Brighton and Sussex University Hospitals NHS Trust [www.bsuh.nhs.uk/library](http://www.bsuh.nhs.uk/library)*

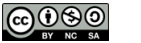

Last updated: March 2020

#### **LOGGING INTO YOUR ACCOUNT**

From the catalogue homepage [www.southeastlibrarysearch.nhs.uk,](http://www.southeastlibrarysearch.nhs.uk/) click on *My Library Account*.

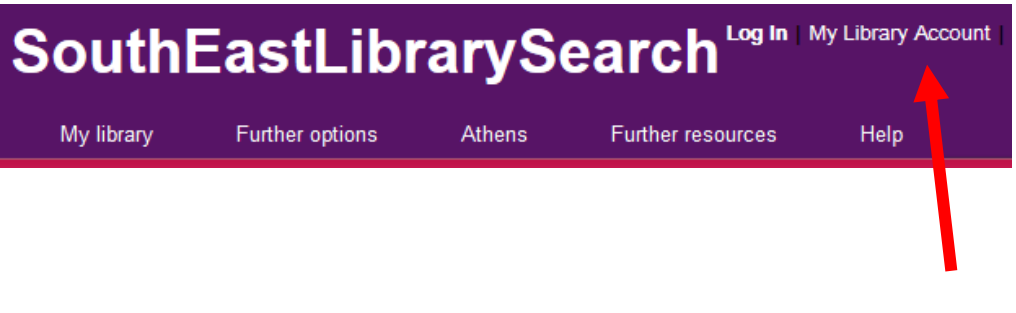

Enter your Library User ID (including the prefix SBR, SBRP or MD) and PIN.

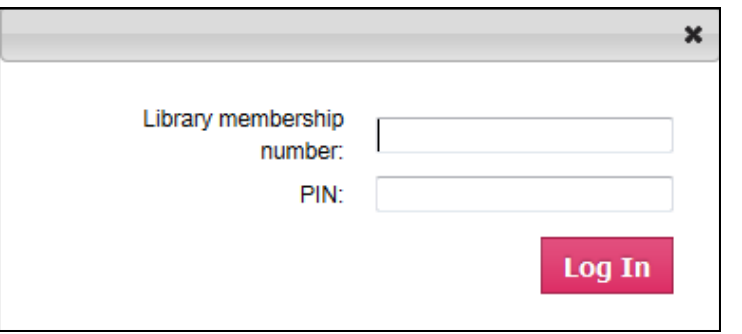

Contact the Library if you don't know your PIN or have problems logging in.

#### **ACCOUNT OPTIONS**

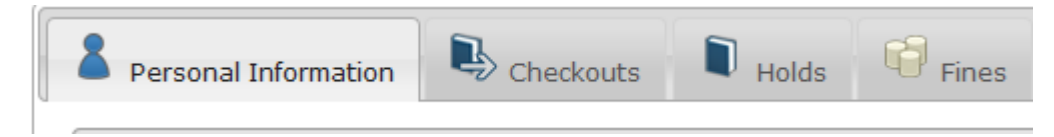

Click on the tabs to view and change your details or renew your books.

#### **Changing your PIN number**

Click on *Change PIN* to change your pin number.

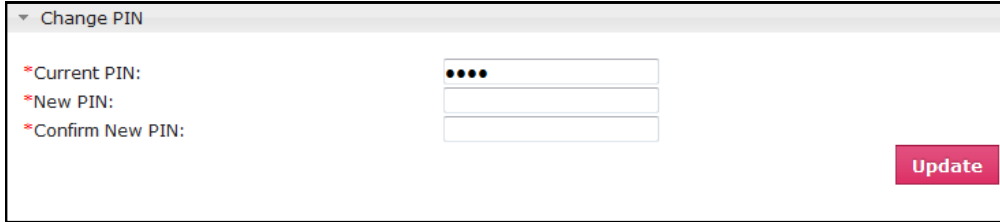

#### **Renewing your books**

Click on the Checkouts tab and view your current checkouts, then select the items you want and click *Renew.* 

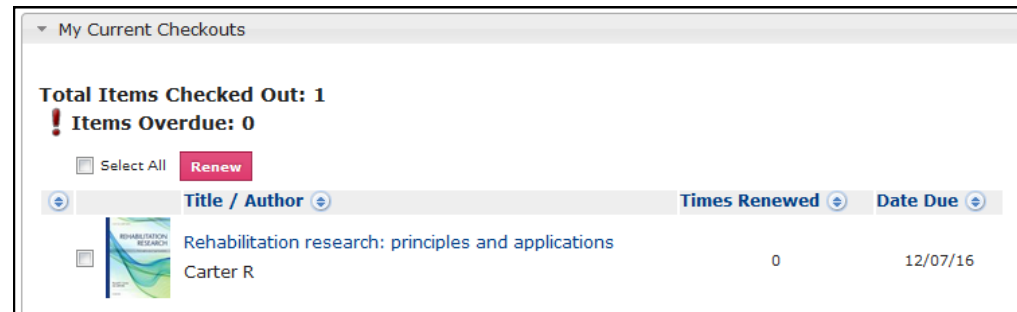